# **ECaccess service**

Including Time Critical option 1 service

Dominique Lucas

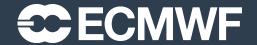

#### Content

- ECaccess concepts
- ECaccess architecture
- ECaccess interactive
- ECaccess commands
- Ectrans unattended file transfers
- ECaccess Time Critical Option 1 service
- ECaccess tutorial

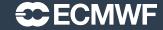

#### **ECaccess Concepts**

- ECaccess provides a portal to access ECMWF archiving and computing facilities.
  - File and job management in batch or interactive mode through an extended FTP/SFTP server
  - File, job and data transfer management through a Web browser or via command line tools
  - All these services are available on your local system or on the Atos systems at ECMWF
- Strict authentication via soft tokens (TOTP) and X509 certificates.
- Data integrity/confidentiality guaranteed by SSL

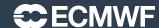

#### ECaccess architecture – multiple tears

- ECaccess Client on your local system or at ECMWF:
  - ftp/sftp client
  - Web browser
  - ECaccess web Toolkit
- ECaccess Gateway:
  - Entry point for all ECaccess users
  - Verifies user's authentication
  - May be installed at your end
  - Default ECaccess gateway is in Bologna at boaccess.ecmwf.int

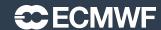

#### ECaccess architecture – multiple tears

- ECaccess server:
  - Located at ECMWF on boaccess.ecmwf.int
  - Entry point for all remote ECaccess gateways
  - Keeps track of ECaccess users' activity
- ECaccess Atos:
  - Provides job management through SLURM (ecs or hpc)
  - Provides access to all ECMWF 'filesystems', including ECFS
  - Manages spool for batch jobs and unattended file transfers

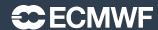

## ECaccess local gateways

- Use local ECaccess gateway if installed.
- Internet ECaccess gateways available at over 30 NMSs and other sites.
- If local ECaccess gateway is not available, then use ECMWF gateway on boaccess.ecmwf.int.
- See command 'ecaccess-gateway-list'.

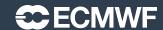

#### ECaccess interactive sessions

- Web interface: http://boaccess.ecmwf.int/
- (s)ftp access

#### Notes:

- TOTP authentication required. See
   <a href="https://confluence.ecmwf.int/display/UDOC/Using+Time-based+One-Time+Passwords">https://confluence.ecmwf.int/display/UDOC/Using+Time-based+One-Time+Passwords</a>
- If you have multiple TOTP devices, only the first one can be used for ECaccess.
- For interactive SSH or X11 access, you will have to use teleport or VDI. See

https://confluence.ecmwf.int/display/UDOC/Teleport+SSH+Access

https://confluence.ecmwf.int/display/UDOC/How+to+connect+-+Linux+Virtual+Desktop+VDI

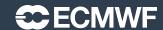

#### **ECaccess Web Toolkit**

- These ECaccess tools must be installed at your end on each platform for which access to ECMWF services is required.
- Available from <a href="https://confluence.ecmwf.int/display/ECAC/Releases+-">https://confluence.ecmwf.int/display/ECAC/Releases+-</a>
   +Web+Toolkit
- ECaccess Web Toolkit is also available on ECMWF computers:

{echost}→ module load ecaccess

- Toolkit includes commands:
  - for file management
  - Job management
  - Transfer management
- For general information on the Toolkit, see command 'ecaccess'.
- On remote (non ECMWF) systems, a certificate will be needed to use the Toolkit.

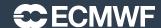

## Getting a certificate for ECaccess Web Toolkit

- Certificate valid for 7 days, but this can be extended for special requirements.
- Certificate only needed for file, job and transfer management; it is NOT required for unattended file transfers (see later ectrans).
- Certificate not needed on ECMWF systems.

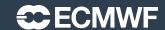

#### Toolkit file management

```
ecaccess-file-chmod
ecaccess-file-copy
ecaccess-file-delete
ecaccess-file-dir
ecaccess-file-get
ecaccess-file-mdelete
ecaccess-file-mget
ecaccess-file-mkdir
ecaccess-file-move
ecaccess-file-put
ecaccess-file-rmdir
```

- Change ECaccess File Mode Bits
- Copy an ECaccess File
- Remove an ECaccess File
- List ECaccess Directory Contents
- Download an ECaccess File
- Delete Multiple ECaccess Files at once
- Download Multiple ECaccess Files at once
- Make a Directory on the ECaccess File System
- Move or Rename ECaccess Files
- Upload a File on the ECaccess File System
- Remove a Directory on the ECaccess File System

• Different ECMWF storage areas , a.k.a. domains or 'File Systems', available with the Toolkit, e.g. 'home:' for \$HOME, 'ec:' for ECFS ...

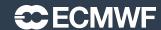

#### Toolkit job management

 You can submit shell scripts and batch command files to the SLURM batch systems on Atos (ECS and HPC)

```
ecaccess-job-delete
ecaccess-job-get
ecaccess-job-list
ecaccess-job-restart
ecaccess-job-submit
ecaccess-queue-list
```

- Delete an ECaccess Job
- Download a Job Output/Input/Error File
- List all ECaccess Jobs
- Restart an ECaccess Job
- Submit a new ECaccess Job
- List available queues

• These commands will be used to submit Time Critical option 1 jobs. See later.

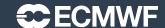

#### File transfers - ectrans

- Unattended file transfers
- Automatic retrial on failure
- Synchronous or asynchronous transfers
- Downloads or uploads
- Secured transfers using sftp, ftps (or ftp).
- Ectrans associations can be set up for various destinations
- Email notification, retry mechanism possible
- Association name is unique on each gateway
- Association has to be created on the specific gateway in use
- Transfers are always initiated from ECMWF

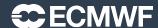

## Toolkit ectrans association and transfer management

```
ecaccess-association-delete - Delete Association
ecaccess-association-get

    Get the Association Descriptive File

    List your ECtrans associations

ecaccess-association-list
ecaccess-association-protocol- List the supported ECtrans Protocol
                            Update/Create an Association
ecaccess-association-put
ecaccess-ectrans-delete
                            Delete ECtrans

    List all ectrans transfers

ecaccess-ectrans-list

    Request a new ECtrans transfer

ecaccess-ectrans-request
                            - Restart an existing ECtrans transfer
ecaccess-ectrans-restart
```

- Before being able to use ectrans, you will need to set up an ectrans association
- Any password for your destination host will be given with the '-password' option of 'ecaccess-association-put'. ssh keys can also be used.
- See <a href="https://confluence.ecmwf.int/display/ECAC/Unattended+file+transfer+-">https://confluence.ecmwf.int/display/ECAC/Unattended+file+transfer+-</a> +ectrans for more information on ectrans associations.

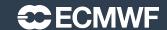

#### ectrans command – available at ECMWF only

```
{echost}→ ectrans -help
usage: ectrans [-gateway name] -remote msuser@[destination] \
          [-get|-put] -source [<domain>:]filename [args ...]
       ectrans -check requestID
-gateway {arg} - access gateway name
-remote {arg} - access method, i.e. the association name
-source {arg} - source file name
-target {arg} - target file name (default: same as -source)
-retryCnt {arg} - define the number of retries (default: async=144, sync=0)
-priority {arg} - transmission priority 0-99 (default: 99) (****)
                - interactive/synchronous transfer (no spool)
-put
                interactive/synchronous pull (rather than push) file
-get
                if existing target file
-overwrite
```

#### ectrans command – example

```
{echost}→ ectrans -remote ectrans_ecacc -source pl.grib -verbose
verbose: gateway=boaccess.ecmwf.int
verbose: echost=boleccmd.ecmwf.int
verbose: ecport=644
verbose: action=spool
verbose: ecuser=<UID>
verbose: source=pl.grib
verbose: target=pl.grib
verbose: 19682640 bytes to upload
168950086
{echost}→ ecaccess-ectrans-list
168950086 COPY
                                          boaccess.ecmwf.int Oct 25 11:41
                     ectrans ecacc
{echost}→
```

## ECaccess based Time Critical service – Option 1

- Simple job submissions following ECMWF operational activity.
- Jobs monitored by ECMWF
- ECaccess events, a.k.a. notifications:
  - One user (at ECMWF) defines ECaccess events

```
→ ecaccess-event-list
167 an00h000 At this stage, the analysis at 00UTC is complete.
168 an12h000 At this stage, the analysis at 12UTC is complete.
178 fc00h240 At this stage, the deterministic forecast at 00UTC for step 240 (10 days) is complete.
...
```

- About 100 ECaccess events defined by ECMWF
- See ECMWF products' dissemination schedule
   <a href="https://confluence.ecmwf.int/display/DAC/Dissemination+schedule">https://confluence.ecmwf.int/display/DAC/Dissemination+schedule</a>

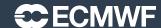

#### ECaccess based Time Critical service – Option 1

• Users can submit jobs to an event, using ecaccess-job-submit:

```
→ ecaccess-job-submit -help
   ecaccess-job-submit [-eventIds list] [-manPage content]
   [-retryCount number] [-retryFrequency frequency] source
   → ecaccess-job-submit -eventIds fc00h240 -retryCount 2 test_tc1.cmd
21829756
   → ecaccess-job-list
21829756 ecs STDBY 0/3 Oct 25 13:28 [fc00h240 (178)]
test_tc1.cmd
```

- The ECaccess job will be in STANDBY mode, until the owner of the event sends a notification to the event.
- With the notification, the owner can pass environmental variables. These will be available in the TC-1 batch job
- ECaccess will submit the job to the batch system (SLURM) on Atos (ECS or HPC)
- Shortly after submitting a TC-1 job, ECaccess will duplicate the same job and put it in STANDBY mode, ready for the next notification of the event.

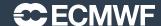

#### ECaccess based Time Critical service - Option 1

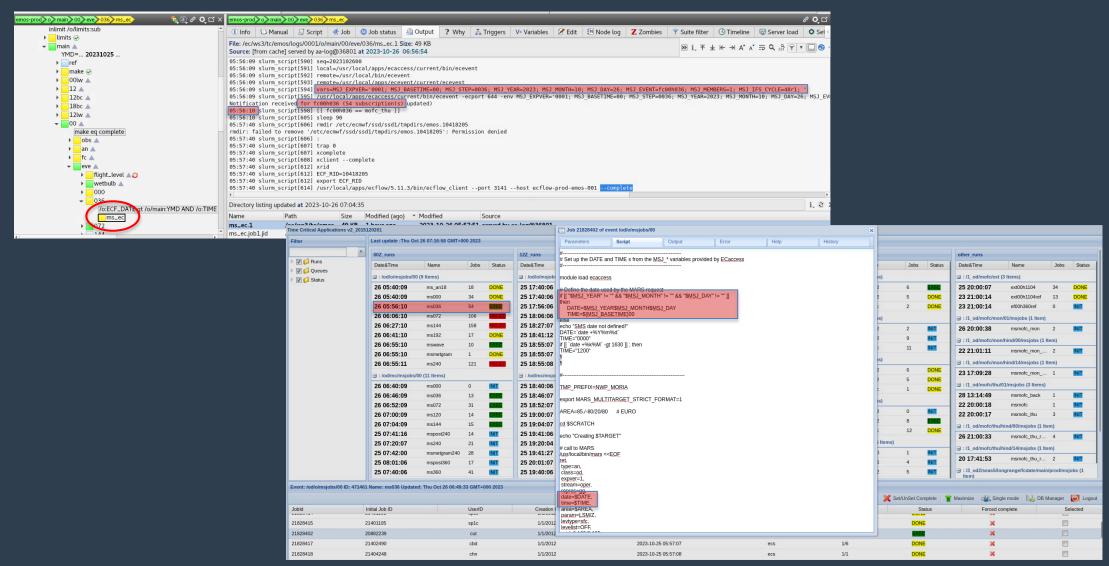

## ECaccess based Time Critical service – Option 1

- 100+ users submitting 1500+ jobs per day to 80+ ECaccess events.
- TC-1 service is open to any user with login access to Atos (ecs and/or hpc)
- ... with access to real time data in MARS.
- ECaccess events system can be and is used for other activities, e.g. Copernicus activities, TC-2 activities ...
- TC-1 sample SLURM job available at

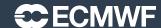

#### ECaccess references

ECaccess user guide

https://confluence.ecmwf.int/display/ECAC/User+Guide

ECaccess Web Toolkit

https://confluence.ecmwf.int/display/ECAC/Web+Toolkit+-+The+full+featured+client

ECaccess – ectrans

https://confluence.ecmwf.int/display/ECAC/Unattended+file+transfer+-+ectrans

ECaccess Time Critical option 1 service
 <a href="https://confluence.ecmwf.int/display/UDOC/Simple+time-critical+jobs">https://confluence.ecmwf.int/display/UDOC/Simple+time-critical+jobs</a>

ECaccess tutorial

https://confluence.ecmwf.int/display/UDOC/ECaccess+and+ECaccess+Web+ Toolkit+tutorial

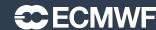